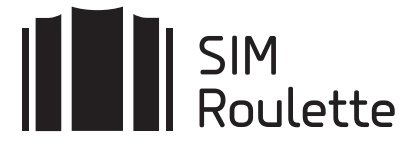

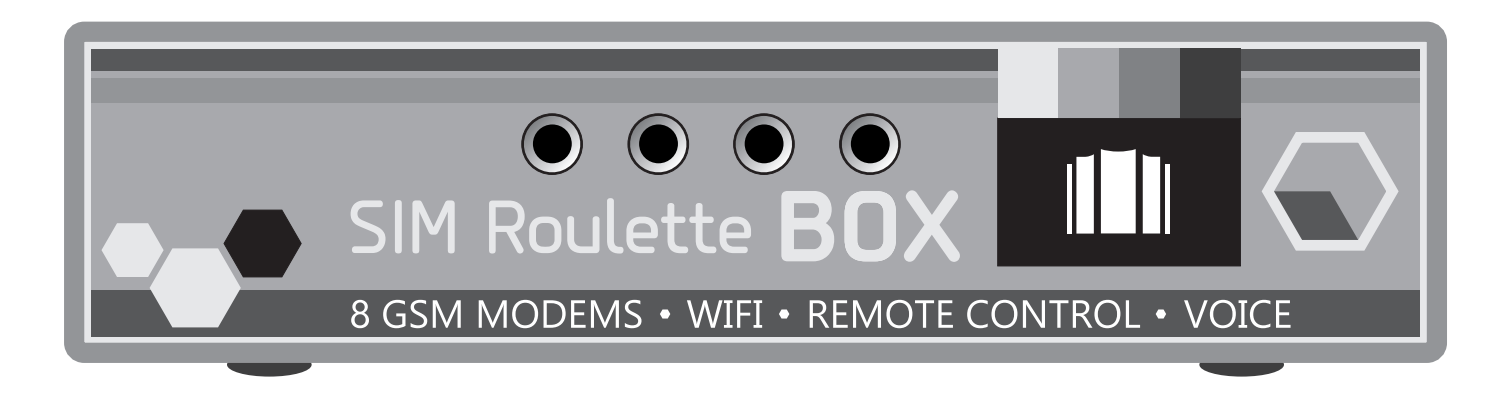

# Руководство пользователя

SR-Box-8 / SR-Box-8-Voice

### КОМПЛЕКТАЦИЯ

СИМ-агрегатор

Руководство по эксплуатации

# ЗНАКОМСТВО С УСТРОЙСТВОМ

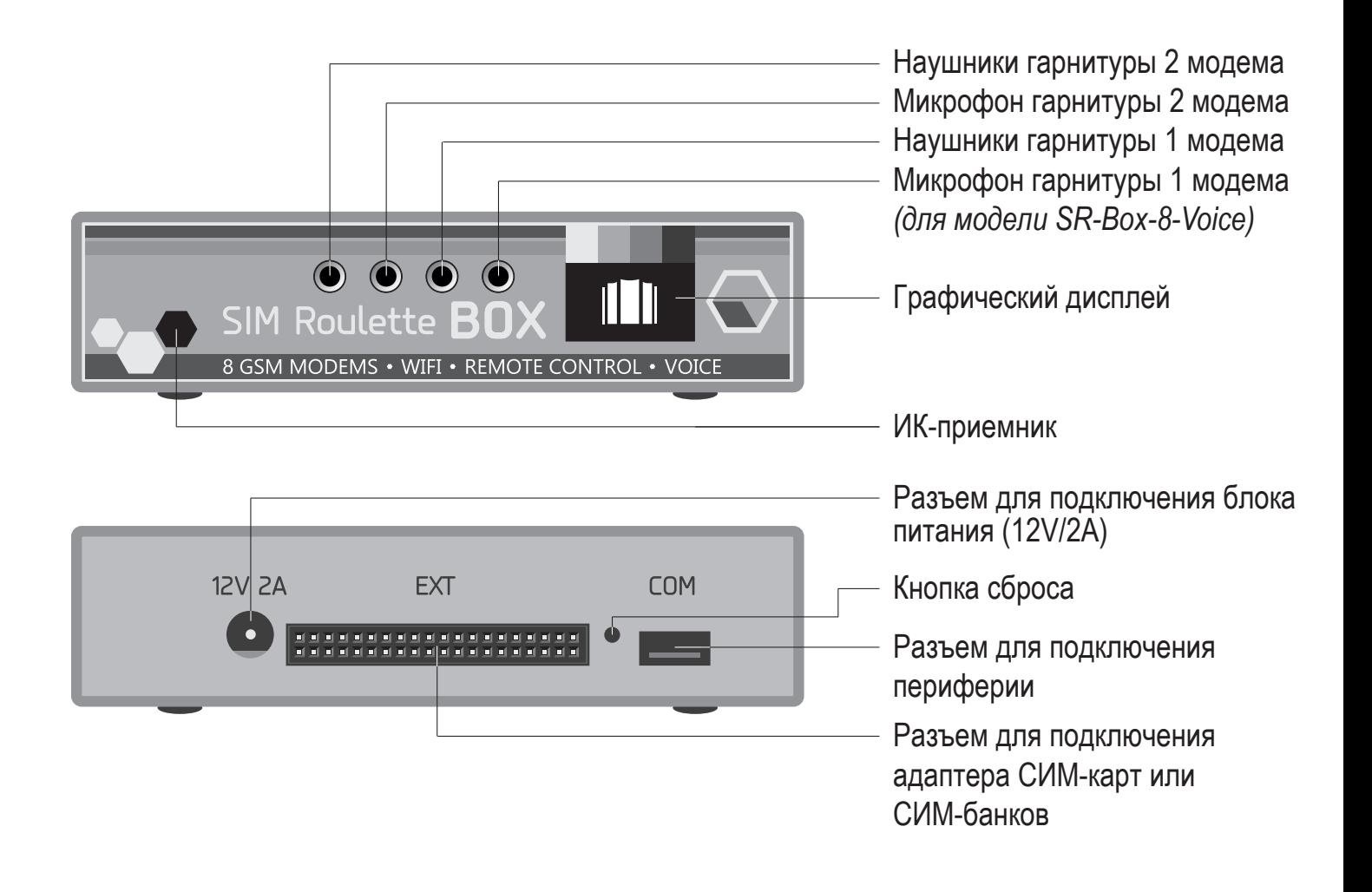

1

1

# ПОДКЛЮЧЕНИЕ К ЛОКАЛЬНОЙ СЕТИ

#### СИМ-агрегатор подключается к локальной сети и к Интернет только по WiFi.

По умолчанию устройство настроено на подключение к сети с именем (SSID): **SIM и паролем: roulette** 

Чтобы изменить параметры подключения можно воспользоваться следую-ЩИМ СОВЕТОМ:

1. Настроить на мобильном телефоне точку доступа SIM с паролем roulette.

2. Включить SIM-агрегатор и убедиться, что он подкючился к созданной WiFi-сети.

3. В браузере мобильного телефона перейти по адресу http://sim-roulette.local или http://IP адрес вашего SIM roulette (IP-адрес выводится в верхней строке дисплея устройства при подключении к сети).

4. Авторизоваться. По умолчанию логин: admin, пароль: admin.

5. Перейти в раздел Настройки/Сеть, выбрать вашу рабочую сеть и ввести пароль.

6. Сохранить настройки. После перезапуска СИМ-агрегатор подключится к выбранной сети.

## НАЧАЛО РАБОТЫ

1. Установите СИМ-карту 1 слот адаптера СИМ-карт.

2. Перейдите в раздел Терминал WEB-интерфейса.

3. При наличии устойчивой связи с устройством верхняя сигнальная строка должна быть зеленой, при отсутсвии связи - серой.

4. Введите команду modem>on. Команда включит GSM-модемы.

5. Для проверки подключения СИМ-карты к сотовой сети используйте команду modem>send:AT+CREG? (с интервалом 2-3 секунды) Пока идет подключение модем возвращает код 0.2; коды успешного подключения 0.1 и 0.5; коды ошибки 0.0 и 0.4; код 0.3 обычно означает, что СИМ-карта заблокирована.

6. В качестве проверки осуществите исходящий вызов командой modem>send:ATD+79001234567:

Полный перечень АТ-команд: sim-roulette.com/doc/at API SR-Box: sim-roulette.com/doc/sr-box Приложения для SIM Roulette: sim-roulette.com/apps

Если вы планируете работать с агрегатором с помощью WEB-панели SR-Navigator, рекомендуем зарегистрироваться на сайте sim-roulette.com и ознакомиться с возможностями данного ПО.

# ПОМОЩЬ И ПОДДЕРЖКА

WEB-caйт: sim-roulette.com

Техническая документация: sim-roulette.com/doc

**ФОРУМ: sim-roulette.com/forum** 

E-mail: info@sim-roulette.com

Рекомендуем зарегистрироваться на сайте sim-roulette.com и привязать агрегатор к своему аккаунту.

Благодарим за приобретение SR-Box и желаем плодотворной работы!